# arm

## **Deploying a TensorFlow MNIST model using the Arm NN SDK**

#### Non-Confidential

#### **Issue 1.2**

Copyright © 2018, 2020 Arm Limited (or its affiliates). All rights reserved.

ARM-ECM-0744361

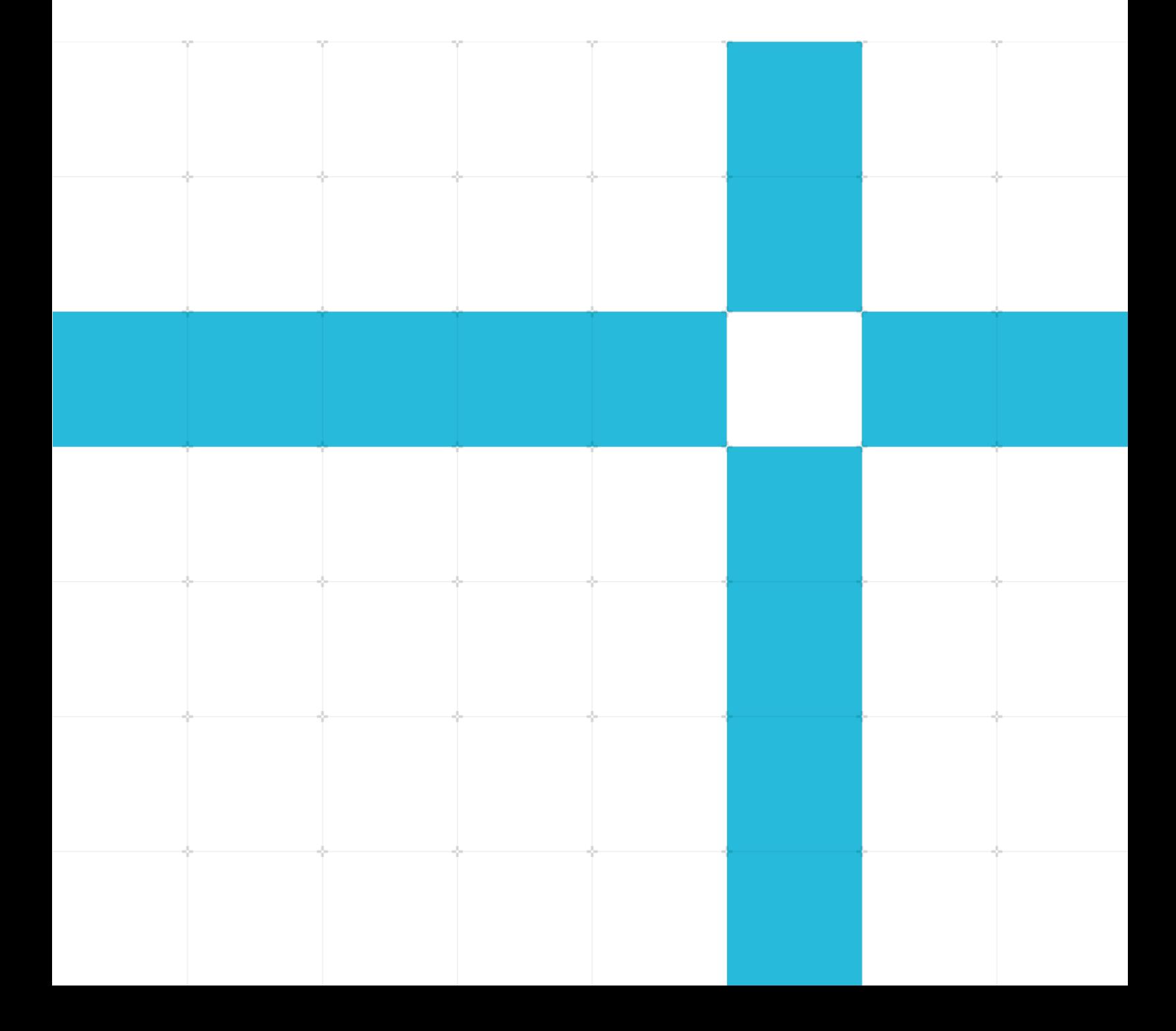

### Deploying a TensorFlow MNIST model using the Arm NN SDK

Copyright © 2018, 2020 Arm Limited (or its affiliates). All rights reserved.

#### Release information

#### Document history

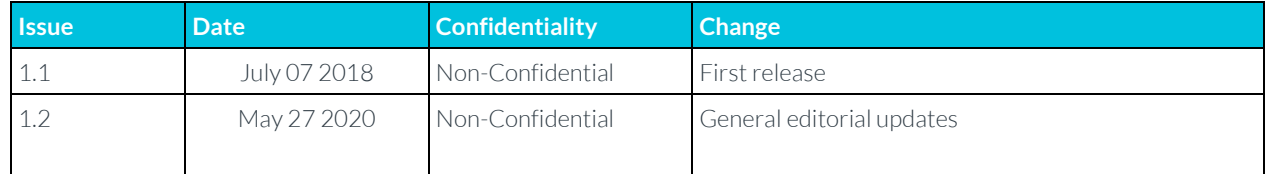

### Non-Confidential Proprietary Notice

This document is protected by copyright and other related rights and the practice or implementation of the information contained in this document may be protected by one or more patents or pending patent applications. No part of this document may be reproduced in any form by any means without the express prior written permission of Arm. No license, express or implied, by estoppel or otherwise to any intellectual property rights is granted by this document unless specifically stated.

Your access to the information in this document is conditional upon your acceptance that you will not use or permit others to use the information for the purposes of determining whether implementations infringe any third party patents.

THIS DOCUMENT IS PROVIDED "AS IS". ARM PROVIDES NO REPRESENTATIONS AND NO WARRANTIES, EXPRESS, IMPLIED OR STATUTORY, INCLUDING, WITHOUT LIMITATION, THE IMPLIED WARRANTIES OF MERCHANTABILITY, SATISFACTORY QUALITY, NON-INFRINGEMENT OR FITNESS FOR A PARTICULAR PURPOSE WITH RESPECT TO THE DOCUMENT. For the avoidance of doubt, Arm makes no representation with respect to, and has undertaken no analysis to identify or understand the scope and content of, patents, copyrights, trade secrets, or other rights.

This document may include technical inaccuracies or typographical errors.

TO THE EXTENT NOT PROHIBITED BY LAW, IN NO EVENT WILL ARM BE LIABLE FOR ANY DAMAGES, INCLUDING WITHOUT LIMITATION ANY DIRECT, INDIRECT, SPECIAL, INCIDENTAL, PUNITIVE, OR CONSEQUENTIAL DAMAGES, HOWEVER CAUSED AND REGARDLESS OF THE THEORY OF LIABILITY, ARISING OUT OF ANY USE OF THIS DOCUMENT, EVEN IF ARM HAS BEEN ADVISED OF THE POSSIBILITY OF SUCH DAMAGES.

This document consists solely of commercial items. You shall be responsible for ensuring that any use, duplication or disclosure of this document complies fully with any relevant export laws and regulations to assure that this document or any portion thereof is not exported, directly or indirectly, in violation of such export laws. Use of the word "partner" in reference to Arm's customers is not intended to create or refer to any partnership relationship with any other company. Arm may make changes to this document at any time and without notice.

If any of the provisions contained in these terms conflict with any of the provisions of any click through or signed written agreement covering this document with Arm, then the click through or signed written agreement prevails over and supersedes the conflicting provisions of these terms. This document may be translated into other languages for convenience, and you agree that if there is any conflict between the English version of this document and any translation, the terms of the English version of the Agreement shall prevail.

The Arm corporate logo and words marked with ® or ™ are registered trademarks or trademarks of Arm Limited (or its affiliates) in the US and/or elsewhere. All rights reserved. Other brands and names mentioned in this

document may be the trademarks of their respective owners. Please follow Arm's trademark usage guidelines at **<http://www.arm.com/company/policies/trademarks>**.

Copyright © 2018, 2020 Arm Limited (or its affiliates). All rights reserved.

Arm Limited. Company 02557590 registered in England.

110 Fulbourn Road, Cambridge, England CB1 9NJ.

(LES-PRE-20349)

### Confidentiality Status

This document is Non-Confidential. The right to use, copy and disclose this document may be subject to license restrictions in accordance with the terms of the agreement entered into by Arm and the party that Arm delivered this document to.

Unrestricted Access is an Arm internal classification.

Web Address

**[www.arm.com](https://www.arm.com/)**

## **Contents**

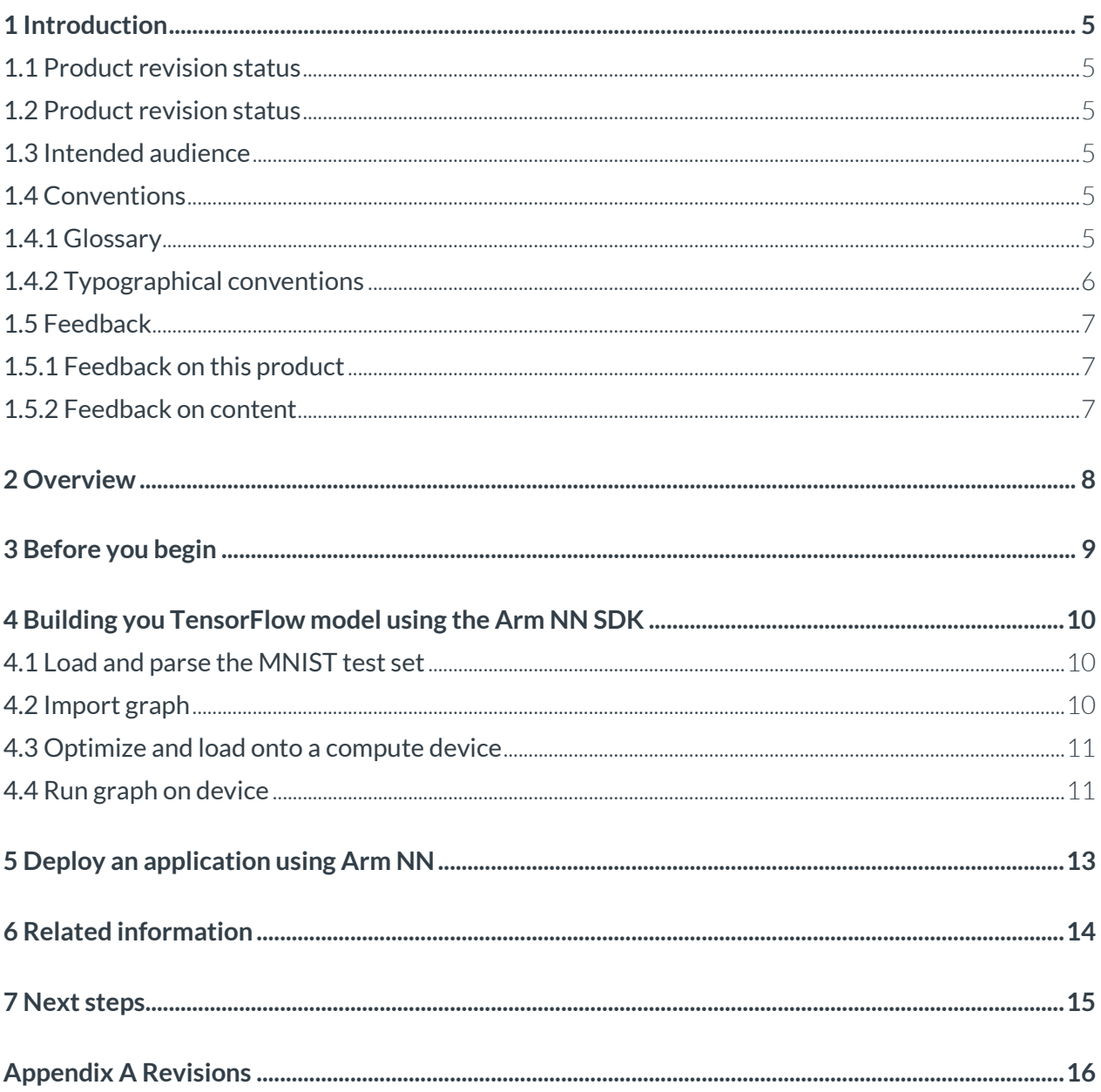

# <span id="page-4-0"></span>**1 Introduction**

## <span id="page-4-1"></span>**1.1 Product revision status**

The r*m*p*n* identifier indicates the revision status of the product described in this book, for example, r1p2, where:

rm

Identifies the major revision of the product, for example, r1.

pn

Identifies the minor revision or modification status of the product, for example, p2.

## <span id="page-4-2"></span>**1.2 Product revision status**

The r*m*p*n* identifier indicates the revision status of the product described in this book, for example, r1p2, where:

rm

Identifies the major revision of the product, for example, r1.

pn

Identifies the minor revision or modification status of the product, for example, p2.

### <span id="page-4-3"></span>**1.3 Intended audience**

This guide is for software developers who want to deploy an application that runs a TensorFlow model to an Arm-based device.

## <span id="page-4-4"></span>**1.4 Conventions**

<span id="page-4-5"></span>The following subsections describe conventions used in Arm documents.

### **1.4.1 Glossary**

The Arm Glossary is a list of terms used in Arm documentation, together with definitions for those terms. The Arm Glossary does not contain terms that are industry standard unless the Arm meaning differs from the generally accepted meaning.

See the Arm Glossary for more information: **<https://developer.arm.com/glossary>**.

<span id="page-5-0"></span>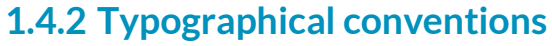

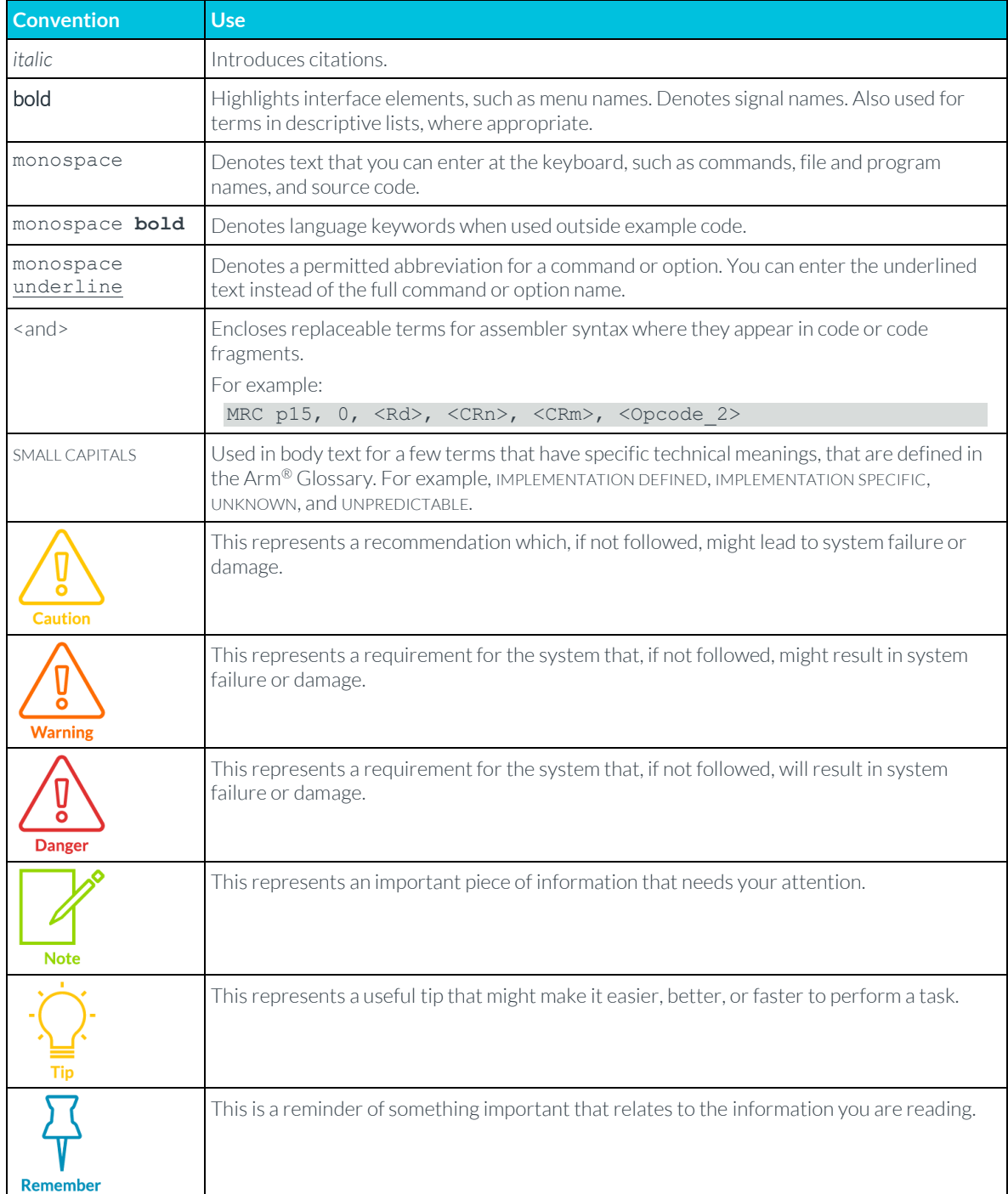

## <span id="page-6-0"></span>**1.5 Feedback**

Arm welcomes feedback on this product and its documentation.

### <span id="page-6-1"></span>**1.5.1 Feedback on this product**

If you have any comments or suggestions about this product, contact your supplier and give:

- The product name.
- The product revision or version.
- An explanation with as much information as you can provide. Include symptoms and diagnostic procedures if appropriate.

### <span id="page-6-2"></span>**1.5.2 Feedback on content**

If you have comments on content, send an email to **errata@arm.com** and give:

- The title Deploying a TensorFlow MNIST model using the Arm NN SDK.
- The number ARM-ECM-0744361.
- If applicable, the page number(s) to which your comments refer.
- A concise explanation of your comments.

Arm also welcomes general suggestions for additions and improvements.

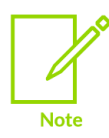

Arm tests the PDF only in Adobe Acrobat and Acrobat Reader and cannot guarantee the quality of the represented document when used with any other PDF reader.

# <span id="page-7-0"></span>**1 Overview**

This guide shows you how to run a TensorFlow model using the open-source **[Arm NN SDK](https://developer.arm.com/ip-products/processors/machine-learning/arm-nn)** using an example application. You can use the knowledge that you gain from this guide to run your own models on Arm Cortex CPUs and Mali GPUs.

This guide uses Arm NN to run a model, following these steps:

- 1. Load and parse the MNIST test set.
- 2. Import graph.
- 3. Optimize and load onto a compute device.
- 4. Run graph on device.

The guide explains each step of the example code to help you understand each stage of the process.

# <span id="page-8-0"></span>**2 Before you begin**

We assume that you are familiar with neural networks and the MNIST dataset. If you are new to either of these concepts, read the TensorFlow tutorials and the MNIST database of handwritten digits paper.

The complete example with source code, data, and model is available on **[GitHub](https://github.com/ARM-software/ML-examples/tree/master/armnn-mnist)**.

# <span id="page-9-0"></span>**3 Building you TensorFlow model using the Arm NN SDK**

### <span id="page-9-1"></span>**3.1 Load and parse the MNIST test set**

To begin building your own TensorFlow model, load and parse the MNIST test set.

```
The following sample code loads and parses the MNIST test set:
// Load a test image and its correct label
std::string dataDir = "data/";
int testImageIndex = 0;
std::unique ptr<MnistImage> input = loadMnistImage(dataDir, testImageIndex);
```
The loadMnistImage helper function is not covered here. In simple terms, it parses the MNIST data files and returns an MnistImage struct for the requested image with a label and a 28\*28=784 element array containing the data:

```
//Helper struct for loading MNIST data
struct MnistImage
{
      unsigned int label;
      float image[g kMnistImageByteSize];
```

```
};
```
## **3.2 Import graph**

Arm NN provides parsers for reading model files from neural network frameworks. There are typically two steps to do this:

- 1. Load the model.
- 2. Bind the input and output points of its graph.

The following sample code imports the graph:

```
// Import the TensorFlow model. Note: use CreateNetworkFromBinaryFile for .pb files.
armnnTfParser::ITfParserPtr parser = armnnTfParser::ITfParser::Create();
armnn::TensorInfo inputTensorInfo({1, 784, 1, 1}, armnn::DataType::Float32);
armnn::INetworkPtr network = parser-
>CreateNetworkFromTextFile("model/simple_mnist_tf.prototxt",
                                                                     { {"Placeholder", 
{1, 784, 1, 1}} },
                                                                    { "Softmax" });
```
TensorFlow graphs in both text and binary ProtoBuf formats are supported. For more details on freezing TensorFlow graphs to include their weights, see the Customization basics: tensors and operations guide in th[e Related information](#page-13-0) section.

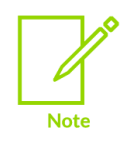

After this step, the code is common regardless of the framework that you started with. This is because the INetwork and two BindingPointInfo objects provide everything that is needed.

### <span id="page-10-0"></span>**3.3 Optimize and load onto a compute device**

Arm NN supports optimized execution on multiple devices, including CPU and GPU. Before you start executing a graph, you must select the appropriate device context and optimize the graph for that device.

Using an Arm Mali GPU is as simple as specifying Compute:: GpuAcc when creating the context. No other changes are required.

For a Raspian base installation, the only dependency that you must add is TensorFlow from Google's binaries. Install some TensorFlow prerequisites by entering the following code in the command line:

```
// Create a context and optimize the network for one or more compute devices in order 
of preference
// e.g. GpuAcc, CpuAcc = if available run on Arm Mali GPU, else try to run on Arm v7 or 
v8 CPU 
armnn::IRuntime::CreationOptions options;
armnn::IRuntimePtr context = armnn::IRuntime::Create(options);
armnn::IOptimizedNetworkPtr optNet = armnn::Optimize(*net, {armnn::Compute::GpuAcc, 
armnn::Compute::CpuAcc}, runtime->GetDeviceSpec());
//Load the optimized network onto the device
armnn::NetworkID networkIdentifier;
context->LoadNetwork(networkIdentifier, std::move(optNet));
```
### <span id="page-10-1"></span>**3.4 Run graph on device**

Inference on a compute device is performed using the EnqueueWorkload() function of the context.

This example code runs a single inference on the test image:

```
// Run a single inference on the test image
std::array<float, 10> output;
armnn::Status ret = context->EnqueueWorkload(networkIdentifier,
                                                MakeInputTensors(inputBindingInfo, &input-
\frac{1}{2}mage[0]),
```
&output[0]));

MakeOutputTensors(outputBindingInfo,

Here the input and output tensors are bound to data and the loaded network identifier is selected. The result of the inference can be read directly from the output array and compared to the MnistImage label that we read from the data file:

// Convert 1-hot output to an integer label and print int label = std::distance(output.begin(), std::max element(output.begin(), output.end())); std::cout << "Predicted: " << label << std::endl; std::cout << " Actual: " << input->label << std::endl;

In this case, the  $std:distance$  function is used to find the index of the largest element in the output. This function is the equivalent to NumPy's argmax() function.

# <span id="page-12-0"></span>**4 Deploy an application using Arm NN**

You must link your application with the Arm NN library and the TensorFlow parsing library. The following code links your application:

g++ -std=C++11 -I\$(ARMNN\_INC) mnist.cpp -o mnist -L\$(ARMNN\_LIB) -larmnn -larmnnTfParser

For convenience, Arm NN can run with a reference implementation on x86 for development and testing, but the optimized kernels are only available for Arm CPUs and GPUs. This means that you must run your profiling and optimization steps on a real Arm-powered device, because x86 performance is not representative.

# <span id="page-13-0"></span>**5 Related information**

Here are some resources related to material in this guide:

**[Arm Community](https://community.arm.com/)** - Ask development questions and find articles and blogs on specific topics from Arm experts at the Arm community.

**[Arm documentation](https://developer.arm.com/docs)** - Arm architecture and reference manuals

**[Arm NN](https://developer.arm.com/ip-products/processors/machine-learning/arm-nn)** - The Arm Developer Arm NN page.

**[Customization basics: tensors and operations](https://www.tensorflow.org/tutorials/customization/basics)** - An introductory TensorFlow tutorial

**[TensorFlow Tutorials](https://www.tensorflow.org/tutorials/customization/basics)** - Beginner TensorFlow guides

**[The MNIST database of handwritten digits](http://yann.lecun.com/exdb/mnist/)** - Overview of MNIST database

# <span id="page-14-0"></span>**6 Next steps**

This guide describes the steps that are required to run a TensorFlow model using the Arm NN SDK. Using the information in this guide, you can to build and run your own models using Arm NN.

Explore **[this complete example in our GitHub repository](https://github.com/ARM-software/ML-examples/tree/master/armnn-mnist)**.

Visit**[the Arm NN site](https://cms.developer.arm.com/solutions/machine-learning-on-arm/developer-material/how-to-guides/deploying-a-tensorflow-mnist-model-on-arm-nn/~/link.aspx?_id=7F54496CC6B24FD08AF4F814E64A68BE&_z=z)** to see what else is possible.

# <span id="page-15-0"></span>**Appendix A Revisions**

This appendix describes the technical changes between released issues of this book.

#### **Table A-1 Issue 1.1**

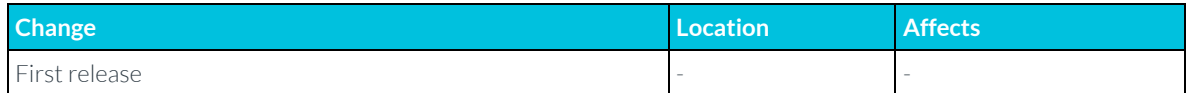

#### **Table A-2 Differences between issue 1.0 and issue 1.2**

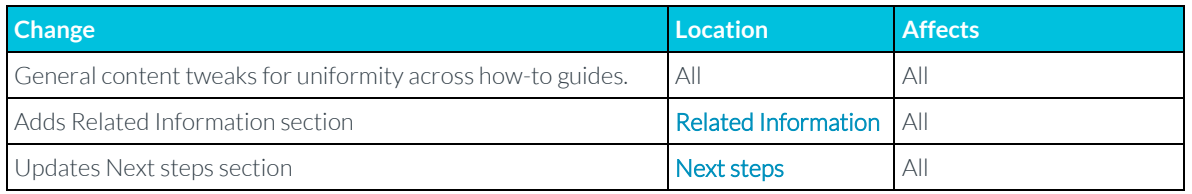